# **CENWOOD**

# **وحدة استقبال-أقراص مدمجة DPX-MP5110U DPX-MP4110 DPX-MP3110**

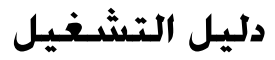

Kenwood Corporation

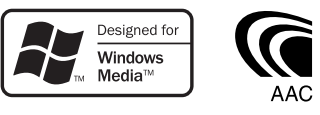

© B64-3964-00/00 (MW)

Download from Www.Somanuals.com. All Manuals Search And Download.

## **المحتويات**

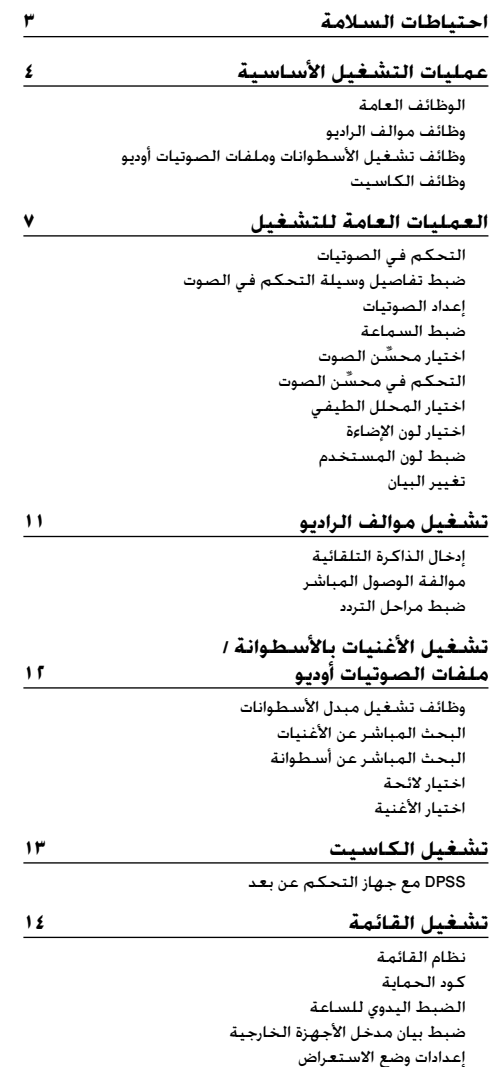

#### **الاستخدامات الأساسية لريموت التحكم ١٦**

# **ملحق ١٨ الملحقات / طريقة التركيب ٢٠ توصيل الأسلاك بالأطراف ٢١ التركيب ٢٢ دليل تحري و إصلاح الخلل ٢٣ وضوح الصوت ٢٥**

#### **تشغيل البيانات بصيغة AAC و 3MP و WMA**

يشير هذا الكتيب إلى ملفات AAC و 3MP و WMA المخزنة في أجهزة USB وأسطوانات RW/R-CD على أنها "ملفات الصوتيات أوديو".

ارجع إلى الموضوع في فصل "ملفات الصوتيات أوديو" لحصر هذه البيانات. انظر موضوع <حول ملف الصوتيات أوديو> (صفحة ١٨) للتعرف على التفاصيل.

.The "AAC" logo is trademark of Dolby Laboratories

#### **تحذير**

**اتجنب وقوع اصابات و أو حريق يجب اتباع الاحتياطات التالية:** 

• لمنع حدوث ماس كهربائي يجب عدم وضع أو ترك أي أجسام معدنية (مثل قطع النقود المعدنية أو أدوات العدة المعدنية) داخل الوحدة.

#### **قبل استخدام الوحدة للمرة الأولى**

هذه الوحدة تم ضبطها بصورة مبدئية على وضع الشرح. عند استخدام الوحدة لأول مرة، قم بإلغاء <إعدادات وضع الاستعراض> (صفحة ١٦).

#### **كيفية إعادة ضبط الوحدة**

• إذا لم يمكن تشغيل هذا الجهاز أو أية جهاز موصل (مثل مبدل أسطوانات أوتوماتيكي وخلافه) بطريقة صحيحة، فاضغط على زر إعادة الضبط. فيعود الجهاز إلى أوضاع ضبط المصنع عند الضغط على هذا الزر.

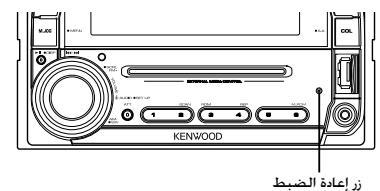

#### **تنظيف الوحدة**

إذا اتسخت لوحة الملامسات لهذه الوحدة، أمسحها بقطعة قماش جافة وناعمة مثل قماش السيلكون. إذا كانت لوحة الملامسات متسخة بشدة أزل الوساخة بقطعة قماش مبللة بمنظف متعادل ثم جفف المنظف المتعادل.

• وضع منظف الرذاذ مباشرة علي الوحدة قد يؤثر علي الإجزاء الميكانيكية. ¤ احذر أن تمسح بقطعة قماش مبللة بمزليات متطايرة مثل تنر الدهان أو الكحول. إذ قد تخدش سفح اللوحةو/أو قد تسبب في مسح احرف المبين.

#### **تكثف الضباب علي العدسة**

في الأجواء الباردة. فقد يحدث لفترة بعد إدارتك لسخان السيارة أن يتكثف الضباب علي العدسة الموجهة لأشعة الليزر المستعملة في أداة تشغيل الـ CD. فإذا حدث ذلك يصبح من المتندر أن تشغل الأقراص المدمجة للاستماع إليها. اخرج الأقراص فيتلاشي الضباب وإذا لم تعد الأقراص لحالة التشغيل الطبيعية بعد عدة ساعات فاتصل ببائع جهاز كينوود.

- اذإ صادفتك مشاكل أنثاء التركيب، استشر وكيل كينوود Kenwood المحلي.
- عند شراء أي ملحقات اختيارية، يرجى الرجوع إلى المورد التابع لشركة Kenwood للتأكد من إمكانية تشغيلها مع الموديل الذي قمت بشرائه والمنطقة التي تقيم فيها.
	- الأحرف التي يمكن أن تعرض علي هذه الوحدة هي .~ l { } - ^ ; : ( ) [ ] < > / \ . , = \_ + \* & % ` ' " @ 9-0 Z-A
- الرسوم الإيضاحية كشاشة العرض وللوحة الواردة في هذا الكتيب هي مجرد أمثلة مسخدمة للشرح بشكل أوضح كيفية استخدام أدارت التحكم. لذلك ما يبدو علي شاشة العرض في الرسوم الإيضاحية قد تختلف عما يظهر علي شاشة الجهاز بالفعل. وبعض الرسوم الإيضاحية علي الشاشة قد تمثل شيئاً يستحيل تنفيذه في التشغيل الفعلي.

#### **تداول القرص المدمج CDs**

- لا تلمس سطح التسجيل للقرص المدمج CD.
- لا تلصق الشريط إلخ. علي القرص CD. كذلك، لا تستخدم قرص CD ملصق عليه أي شريط.
	- لا تستخدم أنواع الملحقات الإضافية للقرص.
	- نظف من منتصف القرص و اتجه إلي الخارج.
- عند إخراج القرص CDs من الوحدة اسحب القرص أفقيا.ً
- إذا كان ثقب مركز القرص CD أو الإطار الخارجي يحتوي علي نتوءات، ازل هذه النتوءات بعد استخدام القرص بواسطة سن قلم إلخ.

#### **الأقراص CDs التي لا يمكن استخدامها**

• الأقراص CDs غير المستديرة لا يمكن استخدامها.

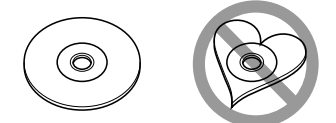

- الأقراص CDs التي تحتوي علي ألوان سطح التسجيل أو التي يكون سطحها متسخ لا يمكن استخدامها.
- . • يمكن لهذه الوحدة تشغيل أقراص فقط مع ﷺﷺ ﷺ ﴾ [ . وقد لا تعمل بشكل صحيح مع الأقراص التي ليس عليها العلامة.
- أقراص R-CD أو RW-CD التي لم تكتمل لا يمكن الاستماع إليها. (لإكمال عملية الإنهاء يرجي الرجوع إلي برنامج التسجيل علي RW-CD/R-CD، و كذلك تعليمات كتيب التسجيل (.CD-R/CD-RW

# **عمليات التشغيل الأساسية**

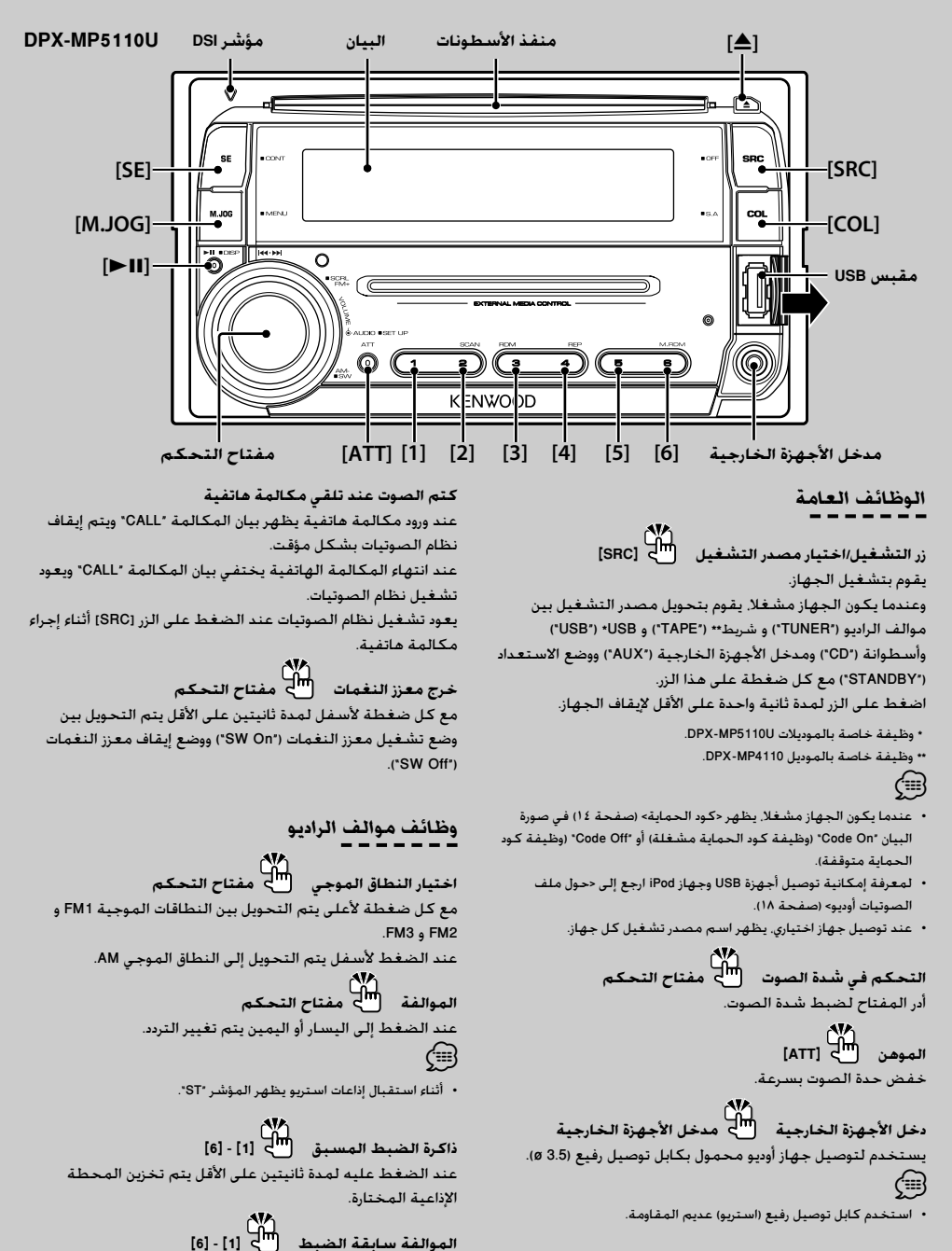

تقوم باستدعاء المحطة الإذاعية المخزنة.

 **: يشير هذا الرمز إلى الزر أو عنصر التشغيل الذي ينبغي استخدامه.**

**وظائف تشغيل الأسطوانات وملفات الصوتيات أوديو تشغيل الأسطوانات منفذ الأسطونات** عند إدخال أسطوانة في الجهاز يبدأ تشغيلها. عند إدخال أسطوانة CD يظهر المؤشر . ·

• لا يمكن استخدام أسطوانات CD مقاس ٣ بوصة (٨ سم). وعند محاولة إدخالها في الجهاز باستخدام مهايئ، فإنها قد تتسبب في حدوث خلل.

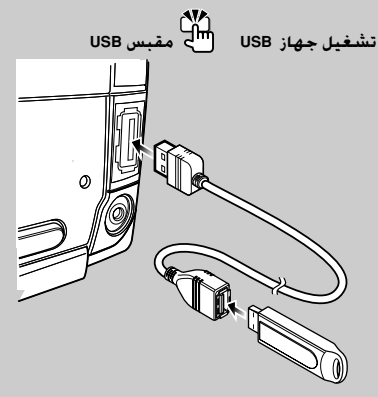

يستخدم لتوصيل جهاز USB بكابل USB) تجهيز اختياري) المتصل بمقبس USB.

عندما يتم توصيل جهاز USB يظهر المؤشر . (≡≣)

• بخصوص ملف الصوتيات أوديو والميديا والأجهزة القابلة للتشغيل، ارجع إلى <حول ملف الصوتيات أوديو> (صفحة ١٨).

**الإيقاف المؤقت والتشغيل [**38**]** مع كل ضغطة على الزر يتم التحويل بين وضع الإيقاف المؤقت والتشغيل.

**إخراج الأسطوانة [**0**]**

• يمكنك إخراج الأسطوانة خلال <sup>١٠</sup> دقائق بعد إيقاف محرك السيارة. ·

**فصل جهاز USB]** 0**[** اضغط على هذا الزر لمدة ثانيتين أو أكثر لاختيار وضع الفصل ثم افصل جهاز USB. أثناء وضع الفصل يظهر البيان "Remove) "فصل  $($ USB $)$ جهاز

**البحث عن الأغنيات مفتاح التحكم** عند الضغط إلى اليسار أو اليمين يتم تغيير الأغنية. عند الاستمرار في الضغط إلى اليسار أو اليمين يتم إرجاع أو تقديم الأغنيات بشكل سريع. (لا يخرج صوت أثناء تشغيل ملف الصوتيات أوديو.)

**البحث عن المجلدات مفتاح التحكم** عند الضغط إلى أعلى أو أسفل يتم تغيير المجلد الذي يحتوي على ملف الصوتيات أوديو.

**وضع الاختيار [JOG.M[** بعد الضغط على هذا الزر يمكنك البحث عن الأغنيات بسرعة باستخدام مفتاح التحكم. انظر <اختيار لائحة> (صفحة ١٢) لمعرفة التفاصيل.

**وظيفة تكرار تشغيل الأغنية/الملف/ المجلد [4]** عند الضغط عليه أثناء تشغيل أسطوانة CD يتم التحويل بين تشغيل وظيفة تكرار الأغنية ("REP TRAC ("وإيقاف وظيفة التكرار .("REP Off")

عند الضغط عليه أثناء تشغيل ملف صوتيات أوديو يتم التحويل بين تشغيل وظيفة تكرار ملف الصوتيات ("File REP") وتشغيل وظيفة تكرار تشغيل المجلد ("REP FOLD ("وإيقاف وظيفة التكرار .("REP Off")

**وظيفة الاستعراض السريع [2]** تقوم بتشغيل بدايات الأغنيات المسجلة على الأسطوانة أو بالمجلد بالتتابع. أثناء تشغيل وظيفة الاستعراض السريع يظهر البيان ."TRAC SCN"/ "File SCN"

**وظيفة التشغيل بترتيب عشوائي [3]** تقوم بتشغيل الأغنيات المسجلة على الأسطوانة أو في المجلد بترتيب عشوائي. أثناء عمل وظيفة التشغيل بترتيب عشوائي يظهر البيان ."Disc RDM"/ "FOLD RDM"

**تصفح النصوص/أسماء الأغنيات مفتاح التحكم** عند الضغط إلى أعلى لمدة ثانيتين على الأقل يتم تصفح البيان النصي لأسطوانة CD ولملف الصوتيات أوديو.

# **عمليات التشغيل الأساسية**

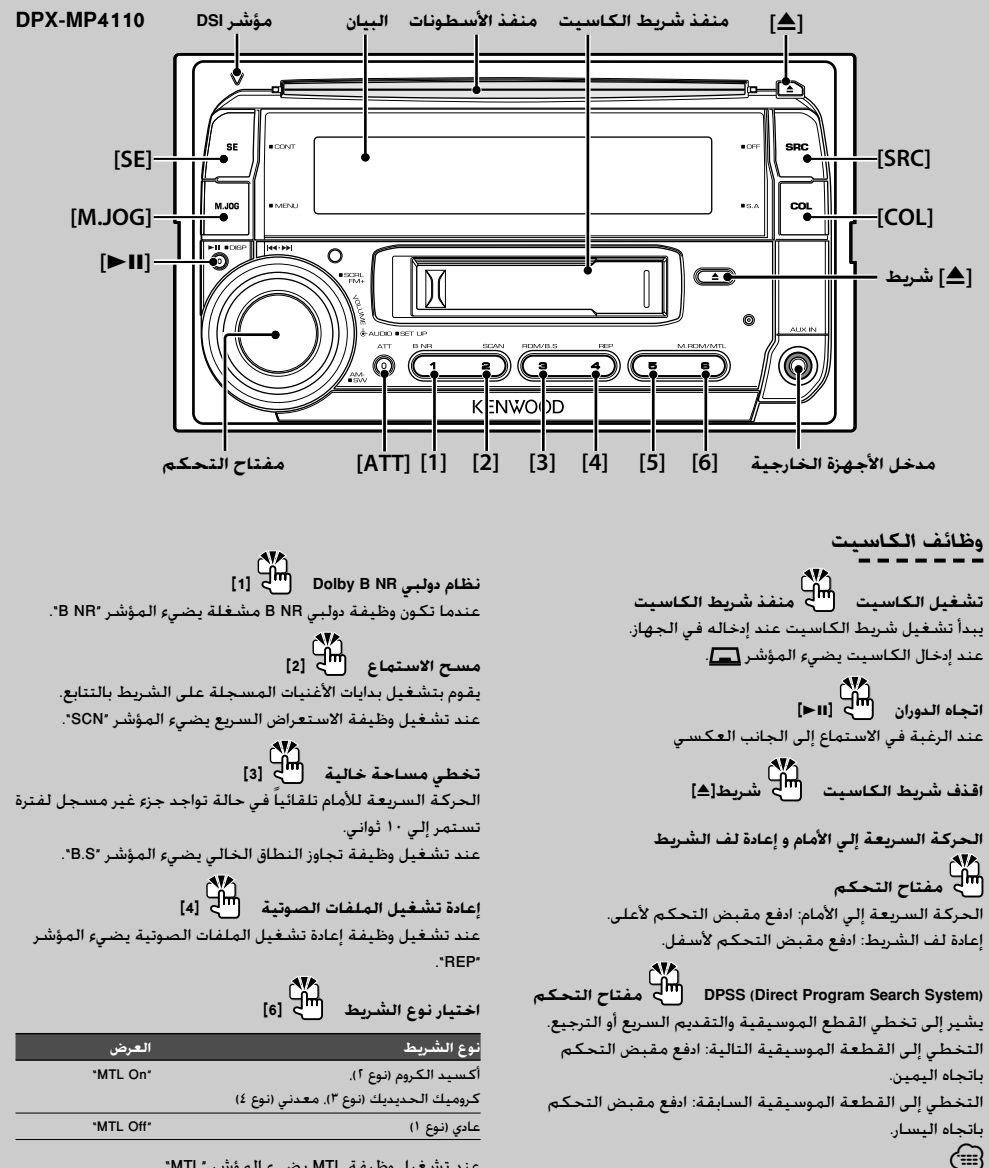

عند تشغيل وظيفة MTL يضيء المؤشر "MTL".

DPX-MP5110U/DPX-MP4110/DPX-MP3110 | ٦ Download from Www.Somanuals.com. All Manuals Search And Download.

• الفترة بين القطعة الموسيقية السابقة وأول ٥ ثوان للقطعة الموسيقية

الحالية هي جزء من القطعة الموسيقية السابقة. • يمكن تخطي عدد يصل إلى ٩ قطع موسيقية.

#### **التحكم في الصوتيات**

يمكنك ضبط البنود التالية الخاصة بالتحكم في الصوتيات،

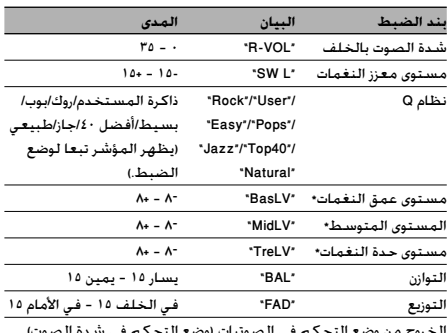

#### الحروج من وضع التحكم في اله

- "User": تكون المستويات التي تمت مواءمتها تبعا لرغبة المستخدم فعالة · سواء لعمق النغمات أو المستوى المتوسط أو لحدة النغمات. يمكن اختيار هذا العنصر في أي وقت.
- \* يمكن ضبط هذه العناصر بالتفصيل. ارجع إلى <ضبط تفاصيل وسيلة التحكم في الصوت> (صفحة ٧).
	- \* ذاكرة نغمة المصدر: قيمة الإعداد توضع في الذاكرة لكل مصدر. (تفاصيل العنصر السمعي متضمنة)
		- **١ اختر مصدر التشغيل المراد ضبطه** اضغط علي الزر [SRC[.
		- **٢ انتقل إلى وضع التحكم في الصوتيات** اضغط على مفتاح التحكم.
			- **٣ اختر بند الصوتيات المراد ضبطه** اضغط على مفتاح التحكم.
				- **٤ اضبط بند الصوتيات** أدر مفتاح التحكم.
		- **٥ اخرج من وضع التحكم في الصوتيات** اضغط على أي زر. اضغط على أي زر آخر بخلاف مفتاح التحكم.

#### **ضبط تفاصيل وسيلة التحكم في الصوت**

من بين عناصر الصوت الأساسية المتاحة يمكن ضبط المستوى الأساسي ومستوى الوسط ومستوى التربيل بالتفصيل.

#### **مستوي الأساسي**

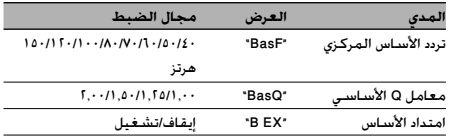

#### **مستوي الوسط**

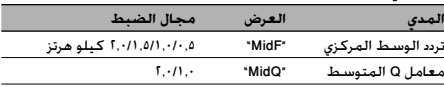

#### **مستوي التريبل**

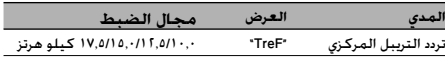

#### (≕)

- عند ضبط امتداد الأساس علي وضع التشغيل، يستجيب التردد المنخفض عند امتداد .٪٢٠
- يمكنك الخروج من وضع التحكم في الصوتيات في أية وقت عن طريق الضغط على أية زر بخلاف مفتاح التحكم وزر [ATT[.

اختر العنصر المطلوب ضبطه بالتفصيل من بين العناصر التالية; **<sup>١</sup> اختيار عنصر الصوت الأساسي**

- مستوي الأساسي
	- مستوي الوسط
	- مستوي التريبل

لمعرفة طريقة اختيار عناصر الصوت الأساسية المراد ضبطها، يرجى الرجوع إلى <التحكم في الصوتيات> (صفحة ٧).

- **٢ أدخل وضع ضبط التفاصيل الخاص بالتحكم السمعي** اضغط مفتاح التحكم لثانية واحدة على الأقل.
	- اضغط على مفتاح التحكم. **<sup>٣</sup> اختار عنصر التفاصيل السمعية للضبط**
		- **٤ قم بضبط عناصر التفاصيل السمعية** أدر مفتاح التحكم.
- اضغط مفتاح التحكم لثانية واحدة على الأقل. **<sup>٥</sup> قم بالخروج من وضع التحكم في التفاصيل السمعية**

## **العمليات العامة للتشغيل**

#### **إعداد الصوتيات**

يمكنك ضبط نظام الصوتيات كالآتي،

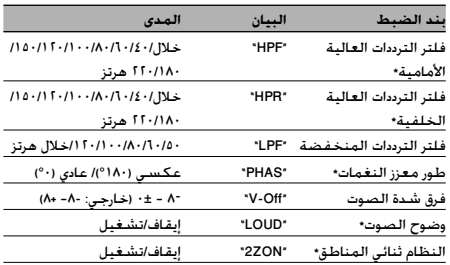

## (≕)

- فرق شدة الصوت: يضبط شدة الصوت لكل مصدر تشغيل على أساس مدى اختلافها عن القيمة الأساسية.
- وضوح الصوت: يعوض عن النغمة المنخفضة والمرتفعة أثناء انخفاض الصوت. (عندما يتم تحديد الموالف كمصدر تشغيل يتم تعويض النغمة المنخفضة فقط.)
- النظام ثنائي المناطق يكون خرج مصدر التشغيل الرئيسي ومصدر التشغيل الفرعي (مدخل الأجهزة الخارجية) من القناة الأمامية والقناة الخلفية بشكل منفصل.
- قم بإعداد قناة مصدر التشغيل الفرعي عن طريق "2Zone "في <نظام القائمة> (صفحة ١٤).
	- اختر مصدر التشغيل الرئيسي عن طريق الزر [SRC[.
	- اضبط شدة صوت القناة الأمامية عن طريق مفتاح التحكم.
- اضبط شدة صوت القناة الخلفية عن طريق <التحكم في الصوتيات> (صفحة ٧).

- التحكم في الصوتيات ليس له أي تأثير على مصدر التشغيل الفرعي.

- **١ اختر مصدر التشغيل المراد ضبطه** اضغط علي الزر [SRC[.
- **٢ انتقل إلى وضع إعداد الصوتيات** اضغط مفتاح التحكم لثانية واحدة على الأقل.
	- **٣ اختر بند إعداد الصوتيات المراد ضبطه** اضغط على مفتاح التحكم.
		- أدر مفتاح التحكم. **<sup>٤</sup> اضبط بند إعداد الصوتيات**
- **٥ اخرج من وضع إعداد الصوتيات** اضغط مفتاح التحكم لثانية واحدة على الأقل.

#### **ضبط السماعة**

ضبط دقيق بحيث تكون قيمة نظام Q على الوضع الأمثل عند ضبط نوع السماعة كما يلي،

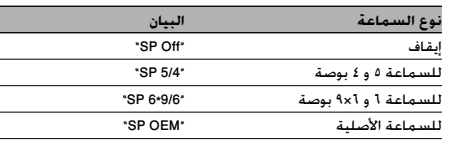

- **١ انتقل إلى وضع الاستعداد** اضغط علي الزر [SRC[. اختر بيان وضع الاستعداد "STANDBY".
	- اضغط على مفتاح التحكم. **<sup>٢</sup> ادخل إلى وضع ضبط السماعة** ."SP SEL" يعرض
		- **٣ اختر نوع السماعة** أدر مفتاح التحكم.
	- **٤ اخرج من وضع ضبط السماعة** اضغط على مفتاح التحكم.

#### **اختيار ِّ محسن الصوت**

يمكنك التشغيل بإضافة عمق ّ مركز رائع للصوت.

- **١ انتقل إلى وضع المؤثرات الصوتية** اضغط علي الزر [SE[. ."SE SEL" يعرض
	- **٢ اختر المؤثر الصوتي** أدر مفتاح التحكم.

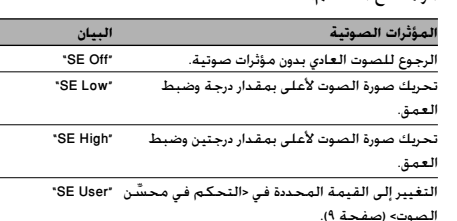

عندما تكون المؤثرات الصوتية مشغلة فإن المؤشر "SE "يكون مشغلا.

> **٣ اخرج من وضع المؤثرات الصوتية** اضغط علي الزر [SE[.

#### **التحكم في ِّ محسن الصوت**

يضبط وظائف المؤثرات الصوتية كل على حده.

- اضغط علي زر [SE [علي الأقل لفترة ثانية واحدة. **<sup>١</sup> انتقل إلى وضع التحكم في المؤثرات الصوتية** ."SE CTRL" يعرض
	- **٢ اختر المؤثر الصوتي المراد ضبطه** ادفع مفتاح التحكم باتجاه اليمين أو اليسار.
		- **٣ اضبط المؤثر الصوتي** ادفع مفتاح التحكم لأعلى أو لأسفل.

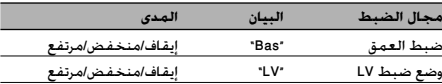

**٤ اخرج من وضع التحكم في المؤثرات الصوتية** اضغط علي الزر [SE[.

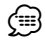

- العمق: تعزيز الإيقاع لعمق الصوت الفائق. ·
- LV: يضبط صورة الصوت عن طريق تغيير الوضع الرأسي للسماعات بشكل افتراضي ويقوم بزيادة أو خفض المحيط الصوتي.

#### **اختيار المحلل الطيفي**

اختيار عرض المحلل الطيفي.

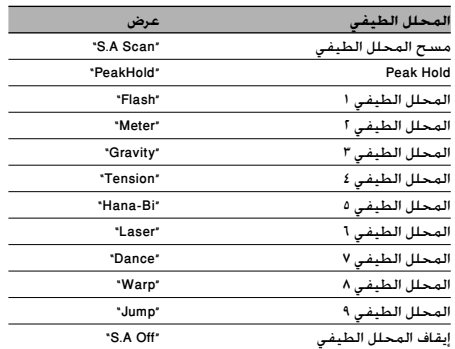

- **١ ادخل في وضع اختيار المحلل الطيفي** اضغط علي زر [COL] علي الأقل لفترة ثانية واحدة. يعرض "SPEANA".
	- **٢ اختر المحلل الطيفي** أدر مفتاح التحكم.
	- **٣ اخرج من وضع اختيار المحلل الطيفي** اضغط على الزر [COL].

• مسح المحلل الطيفي: · يتم عرض العناصر من "PeakHold "إلى "Jump "بالتتابع.

#### **اختيار لون الإضاءة**

اختر لون إضاءة وحدة العرض والأزرار ومفتاح التحكم.

**١ انتقل إلى وضع اختيار لون الإضاءة** اضغط على الزر [COL]. يعرض "Color".

#### **٢ اختر عنصر الضبط**

ادفع مفتاح التحكم باتجاه اليمين أو اليسار.

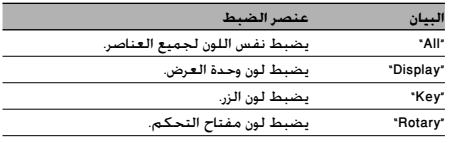

#### **٣ تغيير اللون**

أدر مفتاح التحكم.

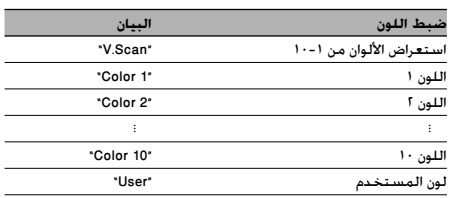

**٤ اخرج من وضع اختيار لون الإضاءة** اضغط علي الزر [COL[.

- يمكنك ضبط لون الإضاءة تبعا لرغبتك باستخدام وضع الضبط RGB.· انظر <ضبط لون المستخدم> (صفحة ١٠) للحصول على مزيد من التفاصيل.
- عندما يكون المؤثر الضوئي (EFCT-I (مضبوطا (صفحة ١٤) على "2"، فلا يمكنك ضبط اللون.
	- عندما يكون المؤثر الضوئي (EFCT-I (مضبوطا (صفحة ١٤) على "3"، فيمكنك اختيار الوضع "ALL "وضبط اللون من "1color "إلى "10".

#### **العمليات العامة للتشغيل**

#### **ضبط لون المستخدم**

اضبط لون الإضاءة عن طريق الوضع R) أحمر)، G) أخضر)، B) أزرق). يتم تخزين قيمة الضبط المختارة في وضع <اختيار لون الإضاءة> المندرج تحت نطاق أوضاع الضبط الخاصة بالمستخدم.

- **١ اختر العنصر المراد ضبطه ثم اختر البند "USER"** انظر الخطوات من ١ إلى ٣ في موضوع <اختيار لون الإضاءة> (صفحة ٩) للحصول على مزيد من التفاصيل.
	- **٢ انتقل إلى وضع ضبط الألوان RGB** اضغط مفتاح التحكم لثانية واحدة على الأقل.
		- **٣ اختر اللون المراد ضبطه** ادفع مفتاح التحكم باتجاه اليمين أو اليسار. اضبط اللون الوماض.
			- **٤ اضبط لون RGB** أدر مفتاح التحكم.
			- **٥ اخرج من وضع ضبط الألوان RGB** اضغط على مفتاح التحكم.

#### **تغيير البيان**

يقوم بتغيير المعلومات المعروضة عن كل مصدر تشغيل تالي،

#### **مع مصدر تشغيل موالف الراديو**

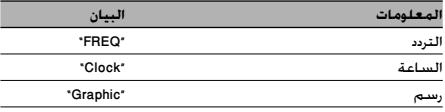

#### **مع مصدر تشغيل أسطوانة CD وأسطوانة خارجية**

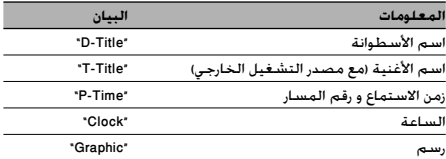

#### **مع مصدر تشغيل ملف الصوتيات أوديو**

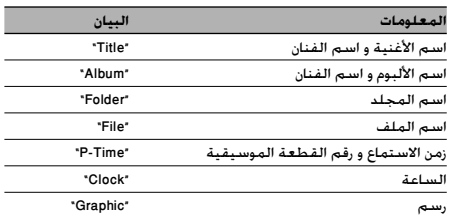

#### **في مصدر الشريط**

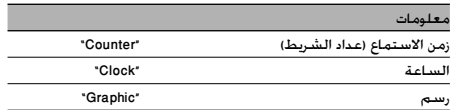

#### **على وضع الاستعداد/مصدر تشغيل دخل الأجهزة الخارجية**

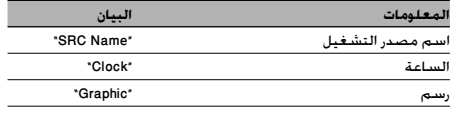

#### **١ انتقل إلى وضع تغيير البيان**

اضغط علي الزر [38] لمدة ثانية واحدة علي الأقل. فيظهر البيان "SEL DISP".

ادفع مفتاح التحكم لأعلى أو لأسفل. **<sup>٢</sup> اختر بند البيان**

#### **٣ اخرج من وضع تغيير البيان** اضغط علي زر [38].

#### (≕)

- عند اختيار بيان الساعة يتغير ضبط بيان كل مصدر تشغيل إلى بيان الساعة.
- إذا لم يكن بند البيان اخملتار به أية معلومات، فستظهر معلومات بديلة.

## **تشغيل موالف الراديو**

#### **إدخال الذاكرة التلقائية**

وضع المحطات ذات الاستقبال الجيد في الذاكرة التلقائية.

- ادفع مفتاح التحكم لأعلى أو لأسفل. **<sup>١</sup> اختار النطاق لإدخال الذاكرة التلقاذية**
- **٢ أدخل و ضع القائمة** اضغط علي الزر [JOG.M [لمدة ثانية واحدة علي الأقل. يعرض "Menu".
	- **٣ اختار وضع إدخال الذاكرة التلقائية** ادفع مفتاح التحكم لأعلى أو لأسفل. اختار عرض "Memory-A".
- **٤ افتح إدخال الذاكرة التلقائية** اضغط مفتاح التحكم لثانية واحدة على الأقل. عند وضع ٦ محطات يمكن استقبالها في الذاكرة يقفل إدخال الذاكرة التلقائية.

#### وظيفة ريموت التحكم

#### **موالفة الوصول المباشر**

إدخال التردد والموالفة.

- اضغط على الزر [DIRECT [في جهاز التشغيل عن بعد. **<sup>١</sup> انتقل إلى وضع موالفة الوصول المباشر** فتظهر "– – – –".
	- **٢ أدخل التردد**

اضغط أزرار الأرقام بريموت التحكم.

مثال:

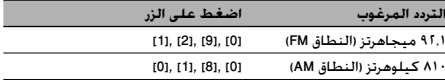

#### **إلغاء موالفة الوصول المباشر**

اضغط على الزر [DIRECT [في جهاز التشغيل عن بعد.

- يمكنك إدخال نطاق التردد FM على مراحل بحد أدنى ٠٫١ ميجاهرتز. ·
- إذا لم تضغط على أية زر لمدة ١٠ ثوان فسيتم إلغاء هذه الوظيفة أوتوماتيكيا.

#### **ضبط مراحل التردد**

تغيير مرحلة موالفة التردد. وضع الضبط الأصلي لنطاق FM هو ٥٠ كيلوهرتز، ولنطاق AM هو ٩ كيلوهرتز.

**١ أطفئ الجهاز**

اضغط على الزر [SRC] لمدة ثانية واحدة على الأقل.

**٢ قم بتغيير مرحلة التردد**

أثناء الضغط علي الزرين [1] و [5]، اضغط علي الزر [SRC[. توقف عن الضغط على الزر بعد ظهور البيان. تتغير مرحلة التردد بنطاق FM إلى ٢٠٠ كيلوهرتز، ونطاق AM إلى ١٠ كيلوهرتز.

• عند تكرار نفس العملية، تعود مرحلة التردد إلي وضع الضبط الأصلي. · • عند تغيير مرحلة التردد، يتم محو الترددات الموجودة في الذاكرة.

## **تشغيل الأغنيات بالأسطوانة / ملفات الصوتيات أوديو**

#### **وظائف تشغيل مبدل الأسطوانات**

أثناء تشغيل أسطوانة داخل مبدل الأسطوانات يمكن استخدام وظائف التشغيل الآتية.

**تكرار تشغيل الأغنية الحالية أو الأسطوانة. (تكرار التشغيل) اضغط علي زر [4].** يؤدي تكرار الضغط على الزر إلى اختيار تشغيل وظيفة تكرار الأغنية ("REP TRAC ("وتشغيل وظيفة تكرار الأسطوانة ("Disc REP") وإيقاف وظيفة تكرار التشغيل ("REP Off") بالتتابع.

**يقوم بتشغيل الأغنيات الموجودة في مبدل الأسطوانات بترتيب عشوائي. (التشغيل بترتيب عشوائي للأسطوانات الموجودة بالخزانة) اضغط علي زر [6].** يؤدي الضغط على الزر إلى تحويل وضع الضبط بين تشغيل وظيفة التشغيل بترتيب عشوائي للأسطوانات الموجودة بالخزانة .("RDM Off") وإيقافها") MGZN RDM")

> وظيفة ريموت التحكم **البحث المباشر عن الأغنيات**

البحث عن أغنية من خلال إدخال رقم الأغنية.

**١أدخل رقم الأغنية** اضغط أزرار الأرقام بريموت التحكم.

**٢ابحث عن الأغنية** اضغط على الزر [4] أو [¢].

**إلغاء البحث المباشر عن الأغنية**

اضغط علي زر [38].

(≕)

- لا يمكن البحث المباشر عن الأغنيات أثناء التشغيل بترتيب عشوائي أو تشغيل الاستعراض السريع.
	- إذا لم تضغط على أية زر لمدة ١٠ ثوان فسيتم إلغاء هذه الوظيفة أوتوماتيكيا.

وظيفة مبدل الأسطوانات المزود بريموت تحكم

**البحث المباشر عن أسطوانة**

البحث عن أسطوانة من خلال إدخال رقمها.

- **١ أدخل رقم الأسطوانة** اضغط أزرار الأرقام بريموت التحكم.
	- **٢ ابحث عن الأسطوانة** اضغط على الزر [FM] أو [AM].

**إلغاء البحث المباشر عن أسطوانة**

اضغط علي زر [38].

- أدخل "0" لاختيار الأسطوانة رقم .<sup>١٠</sup> ·
- لا يمكن القيام بالبحث المباشر عن أسطوانة أثناء عمل وظيفة التشغيل بترتيب عشوائي أو وظيفة الاستعراض السريع.

وظيفة خاصة بجهاز USB/أسطوانة CD بها ملف صوتيات أوديو

#### **اختيار لائحة**

البحث عن الأغنية التي تريد الاستماع إليها عن طريق تتبع بنية ملف الميديا.

> **١ انتقل إلى وضع الاختيار بالطارة متعدد الاستخدامات** اضغط على زر [JOG.M[.

."M. Jog On" البيان فيظهر ويظهر اسم ملف الصوتيات أوديو الحالي.

#### **٢ البحث عن أغنية وتشغيلها**

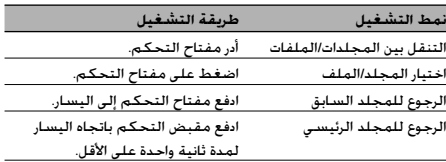

**إلغاء وضع الاختيار بالطارة متعدد الاستخدامات**

اضغط على زر [JOG.M[.

·

• لا يمكن اختيار لائحة أثناء التشغيل بترتيب عشوائي أو تشغيل الاستعراض السريع.

## **تشغيل الكاسيت**

وظيفة خاصة بأسطوانات CD الموسيقية

#### **اختيار الأغنية**

اختيار الأغنية التي تريد الاستماع إليها عن طريق إدارة مفتاح التحكم.

- **١ انتقل إلى وضع الاختيار بالطارة متعدد الاستخدامات** اضغط على زر [JOG.M[. ."M. Jog On" البيان فيظهر ويظهر اسم االأغنية الحالية.
	- **٢ اختر الأغنية** أدر مفتاح التحكم.
- **٣ قم بتشغيل الأغنية اخملتارة** اضغط على مفتاح التحكم. فيتم إلغاء وضع الاختيار بالطارة متعدد الاستخدامات ويتم تشغيل الأغنية.
	- **إلغاء وضع الاختيار بالطارة متعدد الاستخدامات**

اضغط على زر [JOG.M[. (্⊞)

- لا يتاح اختيار الأغنية إلا أثناء عمل مشغل أسطوانات CD المدمج بالجهاز.
- لا يمكن اختيار الأغنية أثناء التشغيل بترتيب عشوائي أو تشغيل الاستعراض السريع.

#### **DPSS مع جهاز التحكم عن بعد**

تحديد القطع الموسيقية التي يمكن تخطيها باستخدام أزرار الأرقام الموجودة على جهاز التحكم عن بعد.

- **١ تحديد القطع الموسيقية التي يتم تخطيها** اضغط علي رقم الأزرار علي جهاز التحكم عن بعد.
	- **٢ التخطي إلى القطعة الموسيقية التالية** اضغط علي زر [¢].

**التخطي إلى القطعة الموسيقية السابقة** اضغط علي زر [4].

**إلغاء نظام بحث البرنامج المباشر**

اضغط علي زر [38]. (≕)

• إذا لم تضغط على أية زر لمدة ١٠ ثوان فسيتم إلغاء هذه الوظيفة أوتوماتيكيا.

#### **تشغيل القائمة**

#### **نظام القائمة**

إعداد الوظائف التالية،

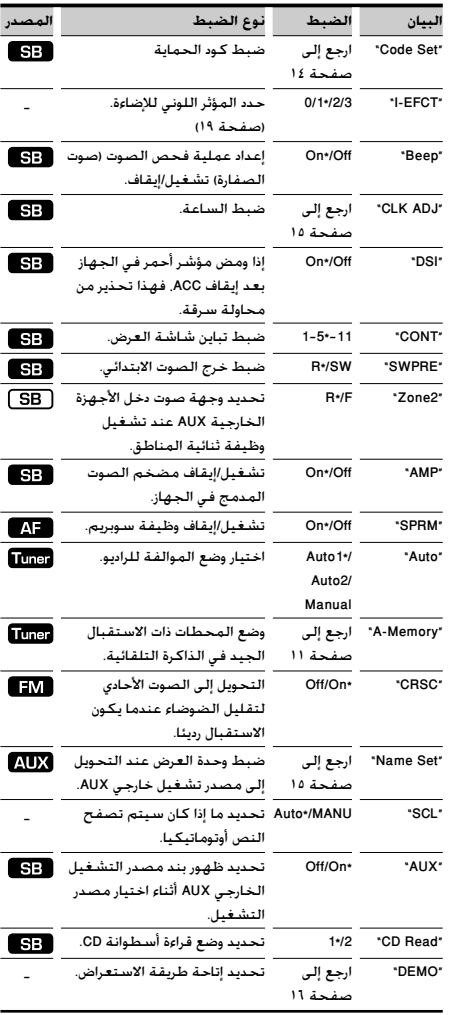

\* وضع ضبط المصنع

يعتمد البند المعروض على مصدر التشغيل المختار حاليا. تبين العلامة في عمود مصدر التشغيل مصدر التشغيل الذي ينتمي إليه البند المعروض. : يمكن ضبطه في وضع غير وضع الاستعداد. : يمكن ضبطه في وضع الاستعداد.

- : يمكن ضبطه أثناء عمل مصدر تشغيل ملف الصوتيات أوديوالخاص بأسطوانة CD/جهاز USB. : يمكن ضبطه أثناء استقبال موجات FM.
	- : يمكن ضبطه أثناء استقبال موالف الراديو.
- : يمكن ضبطه أثناء تشغيل مصدر التشغيل الخارجي AUX. — : يمكن ضبطه مع جميع مصادر التشغيل.
	- **١ انتقل إلى وضع القائمة** اضغط على الزر [JOG.M [لمدة ثانية واحدة على الأقل. فيظهر بيان القائمة "Menu".
		- **٢ اختر بند القائمة** ادفع مفتاح التحكم لأعلى أو لأسفل.
		- ادفع مفتاح التحكم باتجاه اليمين أو اليسار. **<sup>٣</sup> اضبط بند القائمة**
			- **٤ اخرج من وضع القائمة** اضغط على زر [JOG.M[. ≀⊞'⁄
- ارجع إلى الصفحة المعنية لمعرفة كيفية ضبط البنود، وذلك من خلال أرقام الصفحات المشار إليها.
- يظهر البيان "2Zone "عند ضبط البيان "ZON2 "في <إعداد الصوتيات> (صفحة ٨) على "ON".
	- ارجع إلى <ملحق> (صفحة ١٣) للاطلاع على تفاصيل بنود القوائم.
	- قد تتسبب المجالات الكهربائية القوية (كتلك الناتجة عن خطوط الكهرباء) في عدم انتظام جودة الصوت عندما تكون خاصية CRSC مشغلة. في هذه الحالة أوقف الخاصية.

#### **كود الحماية**

في حالة التأمين بكود حماية تقل احتمالات التعرض للسرقة لأنه يلزم إدخال كود الحماية لتشغيل الجهاز بمجرد إيقافه.

- عند تفعيلك لوظيفة كود الحماية فلن يمكن إلغائها. · انتبه إلى أن كود الحماية الخاص بك هو الرقم المكون من ٤ أعداد المكتوب في بطاقة الراديو "Passport Audio Car "الخاص بك ضمن حزمة المطبوعات هذه.
	- **١ اختر بند كود الحماية في وضع القائمة** اختر بيان ضبط الحماية "Set Code". لمعرفة كيفية اختيار بنود القائمة ارجع إلى <نظام القائمة> (صفحة ١٤).
		- اضغط مفتاح التحكم لثانية واحدة على الأقل. **<sup>٢</sup> انتقل إلى وضع كود الحماية** عند ظهور البيان "Enter "يظهر أيضا البيان "Code".
			- ادفع مفتاح التحكم باتجاه اليمين أو اليسار. **<sup>٣</sup> اختر الأعداد المراد إدخالها**
				- ادفع مفتاح التحكم لأعلى أو لأسفل. **<sup>٤</sup> اختر أرقام كود الحماية**
			- **٥** كرر الخطوات ٣ و ٤ واستكمل إدخال كود الحماية.
		- **٦ قم بتأكيد كود الحماية** اضغط على زر التحكم لمدة ٣ ثوان على الأقل. عند ظهور البيان "Enter-RE "يظهر أيضا البيان "Code".

- **٧** قم بإجراء الخطوات من ٣ إلى ،٦ وأعد إدخال كود الحماية. يظهر بيان الاعتماد "Approved". ويتم تفعيل وظيفة كود الحماية.
	- ⁄⊞}
- إذا أدخلت كود مختلف عن كود الحماية الخاص بك، يجب عليك إعادة العملية بدءا من الخطوة .3
	- **٨ اخرج من وضع كود الحماية** اضغط على زر [JOG.M[.

#### **إدخال كود الحماية**

يتم طلب كود الحماية عند استخدام جهاز الصوتيات لأول مرة بعد فصله عن البطارية مصدر الطاقة أو عند الضغط على زر إعادة الضبط.

- **١** قم بتشغيل الجهاز.
- **٢** قم بإجراء الخطوات من ٣ إلى ،٦ وأعد إدخال كود الحماية.

يظهر بيان الاعتماد "Approved".

(≕}

• في حالة إدخال كود غير صحيح، يظهر بيان الانتظار "Waiting"، وستضطر لانتظار فترات منع الإدخال الموضحة في الجدول التالي. بعد انقضاء وقت منع الإدخال، يظهر البيان "Code"، وعندئذ يمكنك إعادة إدخال الكود.

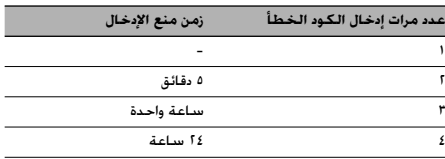

#### **ضبط بيان مدخل الأجهزة الخارجية**

اختيار أحد البيانات أدناه عند التحويل إلى مصدر تشغيل دخل الأجهزة الخارجية.

- "AUX" •
- "DVD" •
- "PORTABLE"
	- "GAME" •
	- "VIDEO"
		- "TV" •
- **١ اختر بند ضبط بيان مدخل الأجهزة الخارجية في وضع القائمة** اختر بيان ضبط الاسم "Set Name". لمعرفة كيفية اختيار بنود القائمة ارجع إلى <نظام القائمة> (صفحة ١٤).
	- **٢ انتقل إلى وضع ضبط بيان مدخل الأجهزة الخارجية** اضغط مفتاح التحكم لثانية واحدة على الأقل. يظهر بيان مدخل الأجهزة الخارجية اخملتار حاليا.
		- **٣ اختر بيان مدخل الأجهزة الخارجية** ادفع مفتاح التحكم لأعلى أو لأسفل.
	- **٤ اخرج من وضع ضبط بيان مدخل الأجهزة الخارجية** اضغط على زر [JOG.M[. ·

• عند توقف العملية لمده ١٠ ثواني، يتم تسجيل الاسم في هذا الوقت، وينغلق وضع ضبط بيان مدخل الأجهزة الخارجية.

• لا يمكن ضبط بيان مدخل الأجهزة الخارجية إلا في حالة استخدام مدخل الأجهزة الخارجية المدمج أو مدخل الأجهزة الخارجية الاختياري للموديل كوضع" AUX EXT" البيان يظهر KCA-S220A الموديل في .KCA-S220A افتراضي.

#### **الضبط اليدوي للساعة**

- اختر البيان "ADJ CLK". **<sup>١</sup> اختر بند ضبط الساعة في وضع القائمة** لمعرفة كيفية اختيار بنود القائمة ارجع إلى <نظام القائمة> (صفحة ١٤).
	- **٢ انتقل إلى وضع ضبط الساعة** اضغط مفتاح التحكم لثانية واحدة على الأقل. فيومض بيان الساعة.
- **٣ اضبط الوقت** ادفع مفتاح التحكم إلى أعلى أو أسفل لضبط الساعات وإلى اليمين أو اليسار لضبط الدقائق.
	- **٤ اخرج من وضع ضبط الساعة** اضغط على زر [JOG.M[.

## **تشغيل القائمة**

#### **الاستخدامات الأساسية لريموت التحكم**

#### **إعدادات وضع الاستعراض**

تشغيل/إيقاف وضع الاستعراض.

- **١ اختر بند الاستعراض في وضع القائمة** اختر البيان "DEMO". لمعرفة كيفية اختيار بنود القائمة ارجع إلى <نظام القائمة> (صفحة ١٤).
- **٢ اضبط وضع الاستعراض** اضغط مفتاح التحكم لثانيتين على الأقل. يؤدي الضغط على الزر لمدة ثانيتين أو أكثر إلى تحويل وضع الضبط بين التشغيل "On "والإيقاف "Off".
	- **٣ اخرج من وضع الاستعراض** اضغط على زر [JOG.M[.

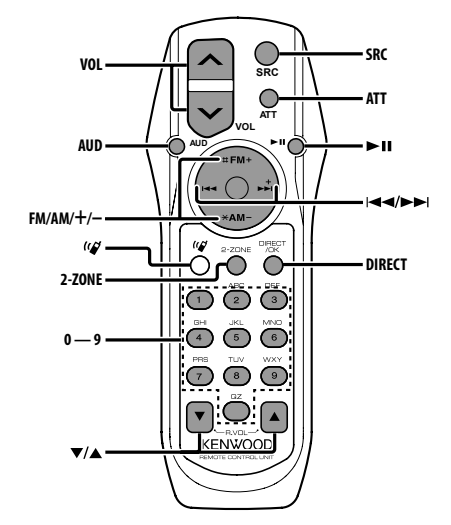

**التحكم العام**

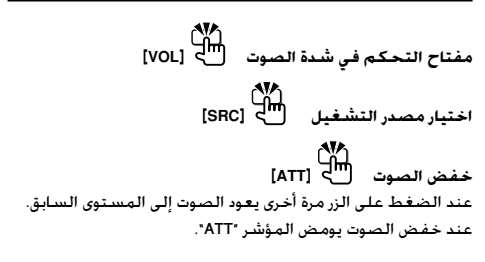

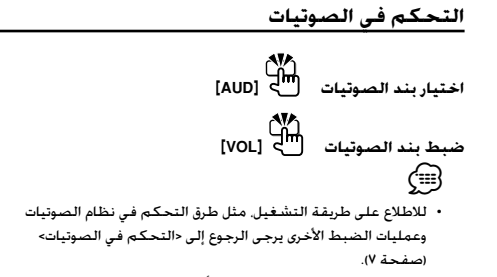

• يمكن اختيار وضبط عناصر السمع الأساسية بواسطة جهاز التحكم عن بعد. اختيار وضبط العناصر الصوتية التفصيلية لا يمكن عمله.

#### **التحكم ثنائي المناطق**

**تشغيل وإيقاف النظام ثنائي المناطق [ZONE2-[ التحكم في شدة صوت القناة الخلفية [**5**]/ [**∞**]**

#### **مع مصدر تشغيل موالف الراديو**

**اختيار نطاق التردد [AM[/]FM[ اختيار المحطة الإذاعية [**4**]/[**¢**] استدعاء المحطات الإذاعية سابقة الضبط [1] — [6]**

#### **مع مصدر تشغيل أسطوانة CD/جهاز USB**

**اختيار الموسيقى [**4**]/[**¢**] اختيار مجلد/أسطوانة [AM[/]FM[ إيقاف مؤقت/تشغيل [**38**]**

## **في حالة مصدر شريط كاسيت**

**[**¢**]/[**4**] DPSS الحركة السريعة إلي الأمام/إعادة لف الشريط [AM[/]FM[** اتجاه الدوران<br>اتجاه الدوران**ِ** [188**]** 

**[9] — [0] DPSS**

عندما تصبح في <DPSS مع جهاز التحكم عن بعد> (صفحة <sup>١٣</sup>)، · أدخل رقم القطعة الموسيقية.

# ·

# **حول الزر [ ]**

يستخدم هذا الزر عندما تكون تجهيزة التحدث الحر العاملة بتقنية بلوتوث موصلة. للمزيد من المعلومات ارجع إلى دليل الاستعمال الخاص بتجهيزة التحدث الحر العاملة بتقنية

#### بلوتوث.  $\bigwedge$

• لا تضع ريموت التحكم على أماكن ساخنة مثل لوحة أجهزة القياس والبيان.

استخدم بطاريتين مقاس "6R "/"AA". **شحن البطارية واستبدالها** اسحب الغطاء أثناء ضغطه لأسفل لإخراجه كما هو موضح. أدخل البطاريتين بحيث يكون القطبان + و — مضبوطين بطريقة صحيحة، واسترشد بالرسم الموجود داخل العلبة.

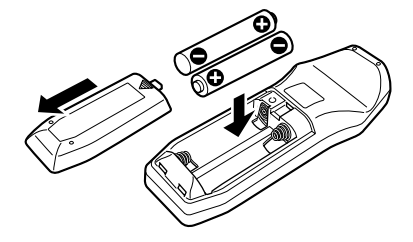

**ملحق**

**حول ملف الصوتيات أوديو**

- **ملف الصوتيات أوديو القابل للتشغيل** AAC-LC (.m4a), MP3 (.mp3), WMA (.wma)
	- **ميديا الأسطوانات القابلة للتشغيل** CD-R/RW/ROM
- **صيغة ملفات الأسطوانات القابلة للتشغيل** 9660 ISO مستوى ،2/1 جوليت، رميو، اسم ملف طويل.
	- **الموديل القادر على تشغيل جهاز USB** DPX-MP5110U
		- **جهاز USB القابل للتشغيل** USB فئة السعات الكبيرة
	- **نظام ملفات جهاز USB القابل للتشغيل** FAT16، FAT32

بالرغم من أن ملفات الصوتيات أوديو تفي بالمعايير المذكورة أعلاه، إلا أن التشغيل قد يتعذر وذلك حسب نوع أو حالة الميديا أو الجهاز.

**• ترتيب تشغيل ملفات الصوتيات أوديو** في مثال شجرة المجلدات/الملفات الموضح أدناه يتم تشغيل الملفات بالترتيب من 1 إلى 10.

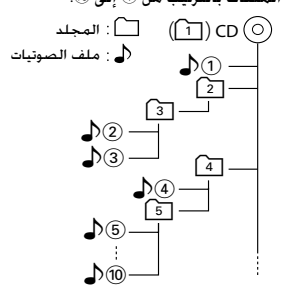

تجد على الإنترنت دليل خاص بملفات الصوتيات أوديو في الموقع **/audiofile/com.kenwood.www**. ويحتوي دليل الإنترنت على معلومات تفصيلية وملاحظات غير واردة في هذا الدليل. لذلك احرص على قراءة دليل الإنترنت بعناية. ·

• في هذا الدليل يقصد بكلمة "جهاز USB "الذاكرات الفلاش ومشغلات الصوتيات أوديو الرقمية ذات مقابس USB.

#### **حول جهاز USB**

- عند توصيل جهاز USB بهذا الجهاز يمكن أن يتم شحنه بشرط أن يكون الجهاز مشغلا.
	- قم بتركيب جهاز USB في مكان لا يتسبب في إعاقتك عن قيادة السيارة بشكل صحيح.
- لا يمكنك توصيل جهاز USB عن طريق مجمع مركزي USB أو قارئ البطاقات المتعددة.
- قم بعمل نسخ احتياطية لملفات الصوتيات أوديو المستخدمة في هذا الجهاز. فقد يتم محو الملفات في بعض ظروف تشغيل جهاز .USB لا نتحمل أية مسؤولية عن الأضرار الناشئة عن محو البيانات

المخزنة.

- لا يتم توريد جهاز USB مع هذا الجهاز. ستحتاج إلى شراء أحد أجهزة USB المتوافرة بالأسواق.
- عند توصيل جهاز USB يوصى باستخدام كابل المهايأة EX1U-CA (اختياري). لا يمكن ضمان التشغيل السليم في حالة استخدام كابل آخر غير

الكابل المتوافق مع وصلة USB. توصيل كابل يزيد طوله الإجمالي عن ٥ متر قد يتسبب في تشغيل غير طبيعي.

#### **شريط التسجيل**

**تنظيف رأس الشريط** عند حدوث ضوضاء أو تنخفض جودة الأستماع بسبب إتساخ رأس الشريط، نظف رأس الشريط.

#### **شريط التسجيل**

- إذا كان الشريط مرتخي إجعله مشدودا.ً
- إذا كان الملصق علي شريط التسجيل غير ملتصق جيداً أعد إحكام اللصق.
	- لا تستخدم شريط تسجيل مشوه.
	- لا تصنع شريط التسجيل علي تابلوه قيادة السيارة إلخ. عندما تكون درجة الحرارة مرتفعة.
		- لا تستعمل شريط مدته ١٠٠ دقيقة أو أكثر.

#### **علاقة المنتجات المستخدمة أشعة الليزر**

**(باستثناء بعض المناطق)**

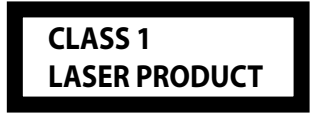

هذا الملصق ملصوق علي الشاسية / الصندوق ويعني أن المكون يستخدم أشعة ليزر مصنفة من الدرجة الأولي. بما يعني أن الوحدة تستعمل أشعة ليزر من درجة ضعيفة. لا يوجد خطر انبعاث إشعاع خطير خارج الوحدة.

#### **فهرس مصطلحات القائمة**

- **SWPRE) تحويل خرج الصوت الابتدائي)** يحول خرج الصوت الابتدائي من مخرج السماعات الخلفية ("R (" إلى مخرج معزز النغمات ("SW(".
	- **SUPREME •**

 تقنية لاستنتاج وإضافة مقاطع نطاق التردد العالي التي تم حذفها أثناء التكويد بمعدل بت منخفض وذلك باستخدام لوغاريتمات نظرية الاحتمالات (أقل من ١٢٨ كيلوبايت في الثانية، معدل العينات ٤٤٫١ كيلوهرتز).

وتصل عملية إضافة المقاطع المحذوفة لأفضل نتائجها في حالة الملفات المضغوطة بصيغة (AAC أو 3MP أو WMA(، ويتم التعامل معها وفقا لمعدل البت.

ويكاد هذا التأثير ينعدم على الموسيقى التي تم تكويدها بمعدل بت عال أو معدل بت متغير أو التي بها حد أدنى لنطاق للتردد العالي.

- **CD READ •**
- تحديد طريقة قراءة أسطوانة CD.

في حالة تعذر تشغيل أسطوانة CD ذات صيغة خاصة، اضبط هذه الوظيفة على "2" لإجبار الجهاز على التشغيل. يرجى مراعاة أنه قد لا يمكن تشغيل بعض أسطوانات CD الموسيقية حتى لو قمت بضبط الوظيفة على "2". وبالإضافة إلى ذلك لا يمكن تشغيل ملفات الصوتيات أوديو عند ضبط الوظيفة على "2". وفي المعتاد احتفظ بهذه الوظيفة مضبوطة على "1".

- 1 : يميز أوتوماتيكيا بين الأسطوانات المسجل عليها ملفات الصوتيات أوديو وأسطوانات CD المسجل عليها موسيقى بصيغ أخرى عند تشغيل الأسطوانة.
	- 2 : يجبر الجهاز على تشغيل الأسطوانات الموسيقية.
		- **2ZONE) ثنائي المناطق)**

 ضبط الوجهة (السماعة الأمامية "F "أو السماعة الخلفية "R (" لمصدر التشغيل الفرعي (IN AUX (عندما تكون وظيفة ثنائية المناطق مشغلة.

**AMP •**

 اختيار الوضع "Off "يوقف تشغيل مضخم الصوت المدمج في الجهاز. إيقاف تشغيل مضخم الصوت المدمج ّ يحسن جودة صوت خرج الصوت الابتدائي.

> **• AUTO) اختيار وضع الموالفة)** اختيار وضع الموالفة للراديو.

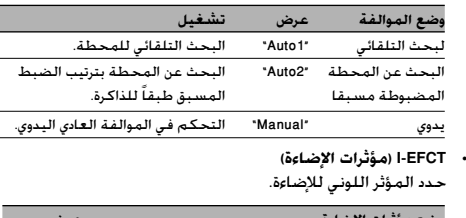

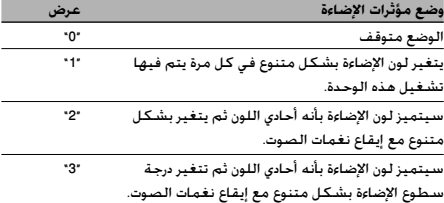

#### **لتشغيل تجهيزة التحدث الحر العاملة بتقنية بلوتوث KCA-BT100**

للتحكم في تجهيزة التحدث الحر العاملة بتقنية بلوتوث 100BT-KCA قم بما يلي:

لضبط <اختيار وضع الاتصال>، اختر <نظام القائمة> (صفحة ١٤). الضغط على الزر [ATT [لمدة ثانية واحدة على الأقل بعد اختيار وضع الاتصال "MODE DIALING "يتيح لك الانتقال إلى وضع اختيار طريقة الاتصال. للخروج من وضع اختيار طريقة الاتصال اضغط على الزر [ATT [لمدة ثانية واحدة على الأقل.

<لقطع المكالمة> أو <لإخفاء رسالة قطع المكالمة> أو <لرفض مكالمة واردة> اضغط على الزر [ATT [لثانية واحدة على الأقل. علاوة على ذلك فهناك بعض البيانات تختلف عن الشروح الواردة في دليل تشغيل الموديل KCA-BT100.

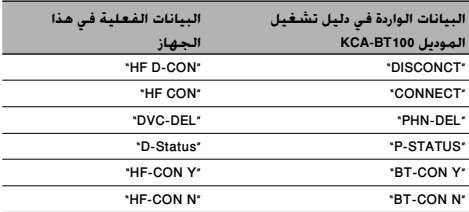

 : إظهار حالة وصلة بلوتوث. يظهر هذا المؤشر عند توصيل هاتف جوال بهذا الجهاز.

: إظهار قوة إشارة الهاتف الجوال.

: إظهار مستوى شحن بطارية الهاتف الجوال.

QinXancin Qin C

#### **الملحقات / طريقة التركيب**

#### **الملحقات**

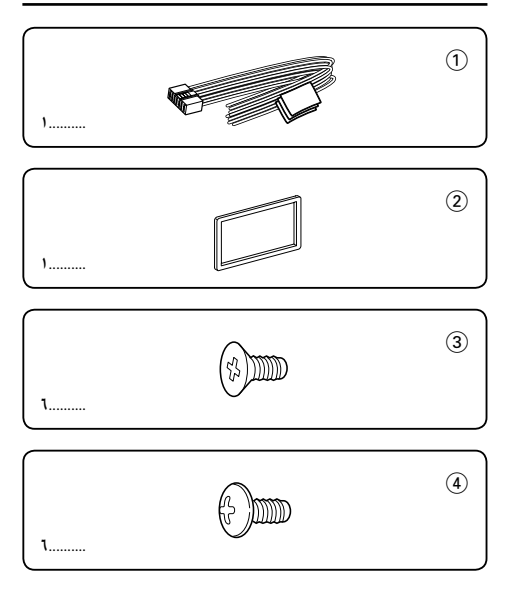

#### **طريقة التركيب**

- .١ لمنع حدوث دائرة كهربائية قصيرة، أنزع المفتاح من جهاز الإشعال وافصل البطارية .-
	- .٢ صل توصيلات الأسلاك الداخلة والخارجة الصحيحة لكل وحدة.
		- .٣ صل أسلاك المتحدث بحامل الأسلاك.
- .٤ صل أسلاك حامل الأسلاك بالترتيب التالي: توصيل أرضي، توصيل مع البطارية وتوصيل مع وحدة الإشعال.
	- .٥ صل موصل حامل الأسلاك بالوحدة.
		- .٦ ركب الوحدة في سيارتك.
		- .٧ أعد توصيل البطارية .-
		- .٨ اضغط علي زر إعادة الضبط.

إذا قمت بتوصيل سلك الإشعال (أحمر) وسلك بطارية (أصفر) **تحذير** بشاسيه السيارة (أرضي)، قد يتسبب في حدوث دائرة كهربائية قصيرة، والتي بدورها يمكن أن تحدث حريق. دائماً وصل هذه الأسلاك بمصدر الطاقة من خلال صندوق المصهرات.

- إن تركيب وتوصيل هذا المنتج يتطلب مستوى عال من المهارة والخبرة، لذا ¤ يوصى بالاستعانة بالمتخصصين عند تركيب أو توصيل هذا المنتج من أجل سلامتك.
	- تأكد من توصيل الوحدة بأرضي سالب لمصدر تيار مستمر ١٢ فولت.
- يجب عدم تركيب الوحدة في مكان معرض لأشعة الشمس المباشرة أو الحرارة أو الرطوبة الزائدة. كذلك تجنب الأماكن التي يكثر فيها الغبار أو توجد بها رذاذ الماء المتطاير.
- لا تستخدم المسامير الخاصة بك. استخدم فقط المسامير الموردة مع الجهاز. إذا استخدمت مسامير خاطئة، يمكنك أن تدمر الوحدة.
- إذا لم يتم تشغيل الطاقة (تظهر رسالة "Protect("، قد يكون سلك السماعة به دائرة قصر أو يلامس شاسيه المركبة وتكون وظيفة الحماية قد تم تنشيطها لذلك، يجب فحص سلك السماعة.
- إذا لم يكن مفتاح الإشعال في سيارتك له وضع ACC، وصل أسلاك الإشعال إلي مصدر التيار الكهربائي بحيث يمكن الفتح والقفل من خلال مفتاح الإشعال. إذا وصلت سلك الإشعال إلي مصدر تيار كهربائي يوفر جهد ثابت، كما هو الحال مع سلك البطارية، يمكن للبطارية أن تفرغ.
- إذا كانت لوحة المفاتيح به مصباح إضاءة، تأكد من تركيب الوحدة بحيث يكون لوحة الواجهة لا يلمس المصباح عند الفتح والقفل.
- إذا تلف المصمم. تأكد أولاً من عدم تلامس الأسلاك بما لا يتسبب في إحداث دائرة كهربائية قصيرة، ثم استبدل المصمم المستهلك بآخر جديد من نفس الدرجة.
- اعزل الأسلاك غير الموصلة بواسطة شريط من الفينيل أو مادة أخزي مشابهة. لمنع حدوث قصر دائرة، لا تنزع الأغطية التي في نهاية الأسلاك غير الموصلة أو النهايات.
- قم بتوصيل أسلاك المتحدث بطريقة صحيحة للأطراف التي تتلاءم معها. ربما تتلف الوحدة أو تتوقف عن العمل إذا قمت بتوصيل الأسلاك - أو الأرضي بهم من بأي جزء معدني في السيارة.
- عند توصيل ٢ سماعة فقط بالنظام، وصل أسلاك التوصيل سواء إلي كل من أطراف الخروج في الأمام أو أطراف الخروج في الخلف (لا تخلط بين المقدمة والمؤخرة). علي سبيل المثال، إذا وصلت الموصل + للسماعة اليسرى إلي طرف الخروج الأمامي، لا توصل الموصل - إلي طرف الخروج الخلفي.
- بعد تركيب الوحدة، تأكد من أن أنوار الفرامل، الإشارات الوامضة، والمساحات، الخ. التي بالسيارة تعمل بشكل سليم.
	- ركب الوحدة بحيث تكون زاوية التركيب ٣٠م درجة أو أقل.

#### **معلومات عن مشغل الأقراص/مغير الأقراص المتصل مع هذه الوحدة**

مغير أقراص كينوود/مشغل الأقراص الذي تم تصنيفه في ١٩٩٨ أو بعد ذلك يمكن توصيله مع الوحدة. ارجع إلى الكتالوج أو استشر وكيل كينوود عن الموديلات التي يمكن توصيلها مع مغير الأقراص/مشغل الأقراص. لاحظ أن أي مغير أقراص كينوود/مشغل أقراص تم تصنيفه في عام ١٩٩٧ أو سابق لهذا التاريخ وأي مغير أقراص تم تصنيفه بواسطة مصنع آخر لا يمكن توصيله مع هذه الوحدة. التوصيلات الغير مناسبة يمكن أن تسبب التلف. اضبط مفتاح N-O على وضع ڤخڤ لجهاز مغير أقراص كينوود/ مشغل الأقراص. الوظائف التي يمكن استخدامها والمعلومات التي يمكن عرضها سوف تختلف اعتماداً على الموديلات المتصلة.

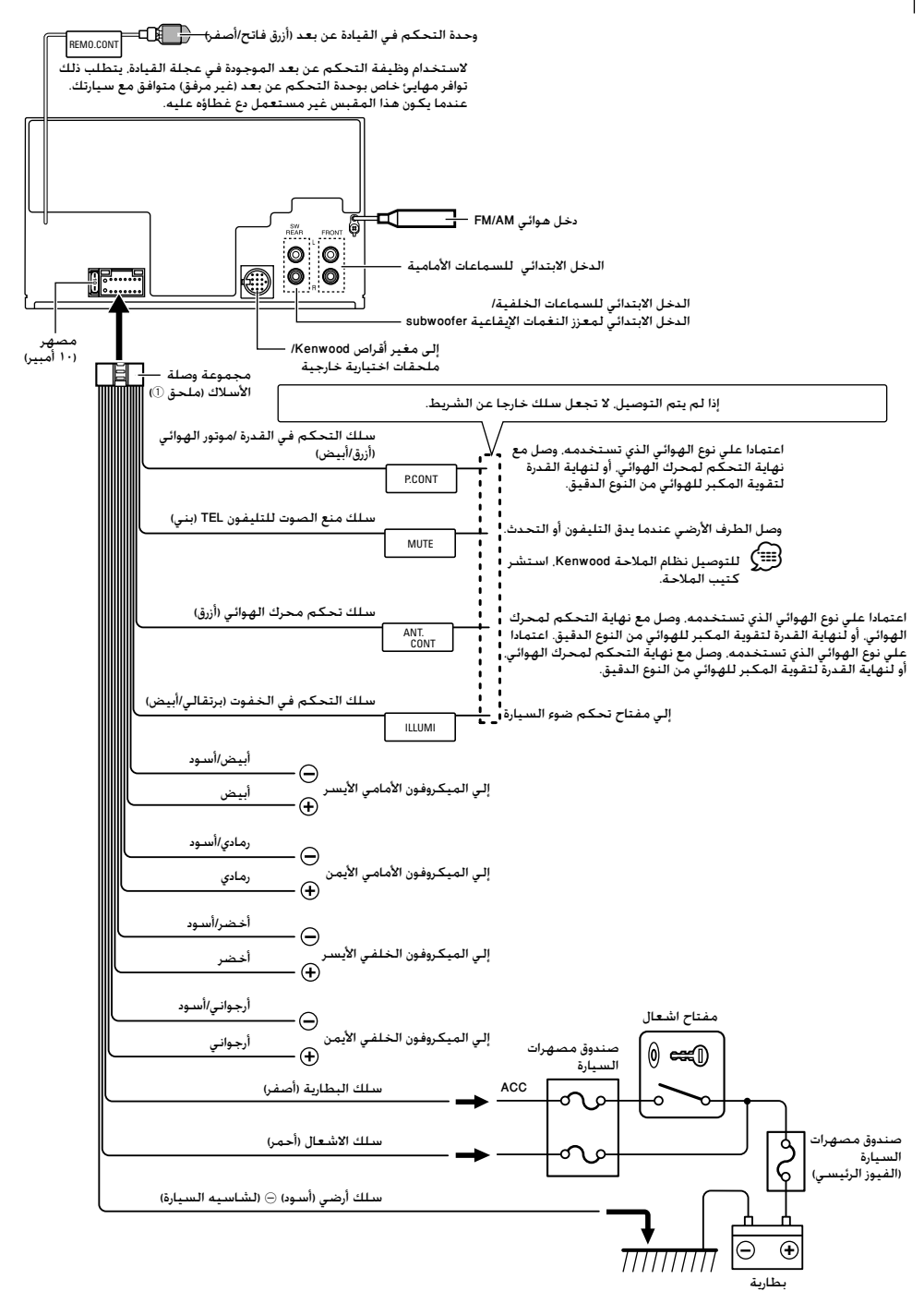

**التركيب**

#### **التركيب**

قم بتركيبه على الحامل المركب بالسيارة بواسطة البراغي المرفقه معه (6× 5M مم، 7× 5M مم). وتختلف تجاويف الحامل المركب بالسيارة تبعا لموديل السيارة.

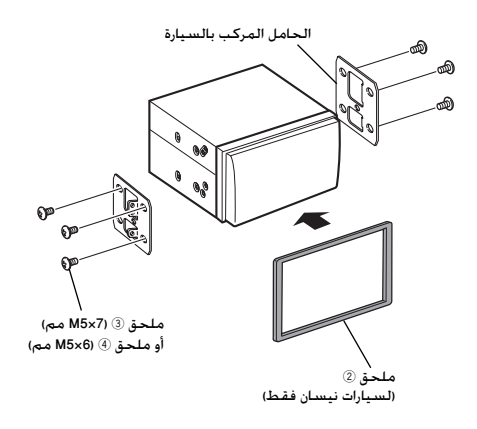

## **دليل تحري و إصلاح الخلل**

قد تتعطل بعض وظائف هذه الوحدة بسبب بعض الإعدادات التي يتم القيام بها في هذه الوحدة.

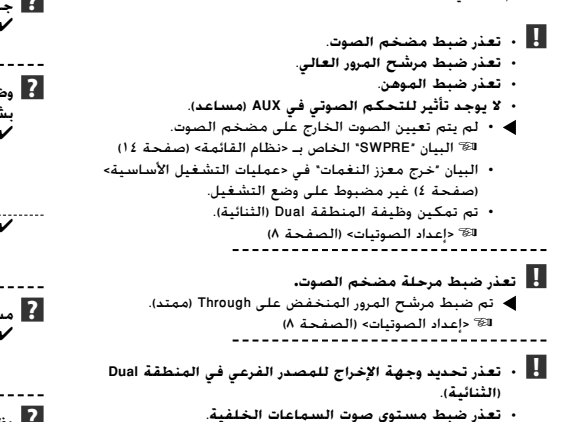

تم تعطيل وظيفة المنطقة Dual) الثنائية).

£ <إعداد الصوتيات> (الصفحة ٨)

ما قد يبدو و كأنه اختلال في أداء الوحدة قد يكون ناتجا عن مجرد خطأ بسيط في التشغيل أو في توصيل الأسلاك. قبل استدعاء فني الصيانة، قم أولا بمراجعة الجدول التالي للإطلاع على المشاكل المحتملة.

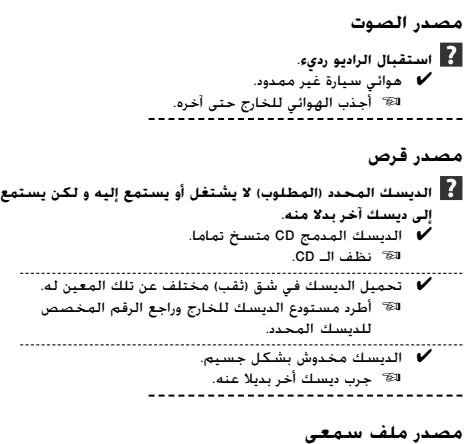

## ✔ الوسط مخدوش أو قذر. **? يتم تخطي الصوت عندما يبدأ تشغيل ملف سمعي.**  £ تنظيف الوسط، ارجع إلى تنظيف القرص لقسم <تداول القرص المدمج CDs) <صفحة ٣). ✔ حالة التسجيل سيئة. £ سجل الوسط مرة أخري أو استخدم وسط آخر.

## **مصدر شريط كاسيت**

✔ الشريط متسخ. **? جودة الصوت سيئة أو مشتتة.** £ نظف رأس الشريط.

- **بشكل صحيح. ? وضع DPSS، يتقدم الشريط <sup>و</sup> يحدث تكرار للموسيقي <sup>و</sup> لا تعمل**
- ✔ الفترة الفاصلة بين الأغاني علي الشريط لا يمكن ملاحظتها نظراً لأنها قصيرة جدا.ً £ أعد يجب أن تكون الفترة الفاصلة بين الأغاني ٥ ثواني علي
- اعد<br>الأقل.<br>- الأ
- ✔ المسافة بين الأغاني لا يمكن التعرف عليها نظراً لوجود ضوضاء كثيرة بين الأغاني. £ أعد خفض الضوضاء بين الأغاني.
	-
	- **? مسافة التخطي الخالية لا تعمل.**  ✔ نظراً لأن الضوضاء عالية جدا،ً لا يمكن التعرف علي الجزء غير المسجل من الشريط.
		- ي.<br>20 أعد خفض مستوي الضوضاء بين الأغاني.<br>-----------------------------
- **? وظيفة تخطي الجزء الخالي في الأماكن المسجل عليها.**  ✔ نظراً لأن مستوي التسجيل منخفض، فإنه يتم التعرف عليها علي
	- أنها غير مسجلة.
	- £ أعد ضع وظيفة تخطي المسافة علي وضع الإيقاف.

. . . . . . . . .

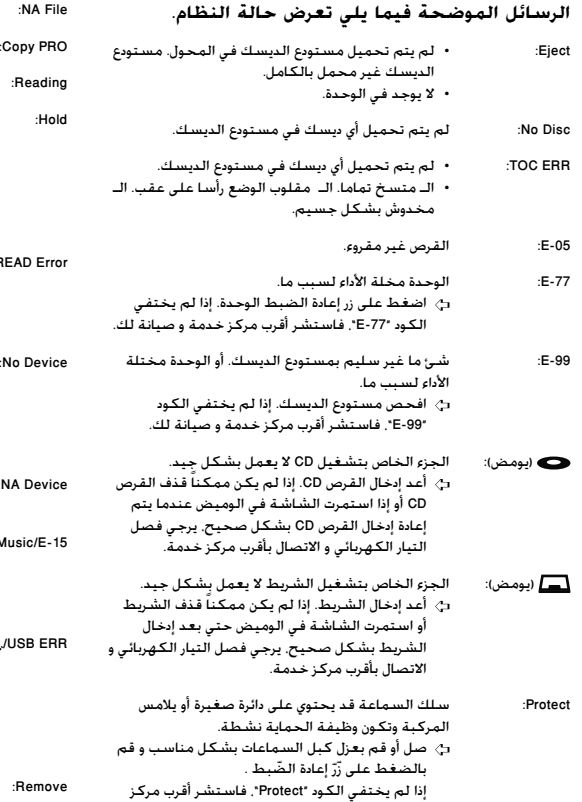

خدمة و صيانة لك.

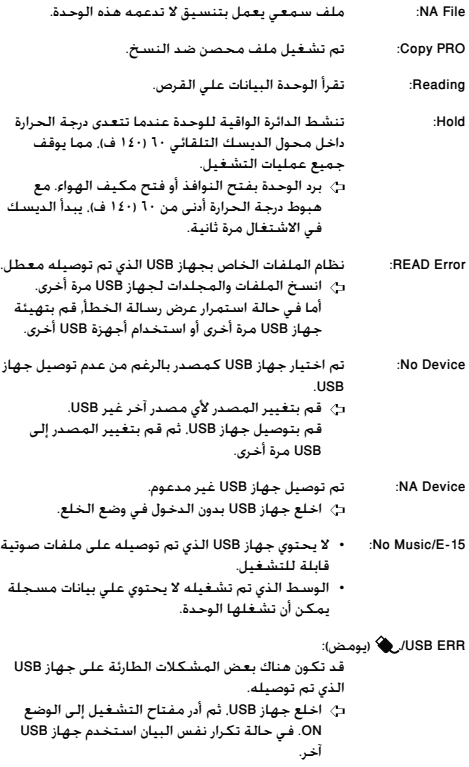

Remove: تم تحديد وضع الفك لجهاز USB. يمكنك فصل جهاز

USB بأمان.

#### **وضوح الصوت**

#### **القسم الخاص بموالف FM**

```
مدي التردد
فراغ ٢٠٠ كيلو هرتز : ٨٧,٩ ميجا هرتز — ١٠٧,٩ ميجا هرتز
 فراغ ٥٠ كيلو هرتز : ٨٧,٥ ميجا هرتز — ١٠٨,٠ ميجا هرتز
             الحساسية المستخدمة (٣٠ ديسيبل = N/S(
           : ٩,٣ ديسيبل قوة (٠,٨ ميو فولت٧٥/ أوميجا)
                   حساسية المغادرة (٥٠ ديسيبل = N/S(
          : ١٥,٢ ديسيبل قوة (١,٦ ميو فولت٧٥/ أوميجا)
                           استجابة التردد (± ٣ ديسيبل)
                             : ٣٠ هرتز — ١٥ كيلو هرتز
                     الإشارة إلي نسبة الضوضاء (أحادي)
                                        : ٧٠ ديسيبل
                             اختيارية (± ٤٠٠ كيلو هرتز)
                                      : ≥ ٨٠ ديسيبل
                             فصل استريو (١ كيلو هرتز)
                                        : ٤٠ ديسيبل
```
#### **القسم الخاص بموالف AM**

مدي التردد فراغ ١٠ كيلو هرتز : ٥٣٠ كيلو هرتز — ١٧٠٠ كيلو هرتز فراغ ٩ كيلو هرتز : ٥٣١ كيلو هرتز — ١٦١١ كيلو هرتز الحساسية المستخدمة (٢٠ ديسيبل = N/S( : ٢٨ ديسيبل ميو (٢٥ ميو فولت)

#### **القسم الخاص بتشغيل CD**

```
ديود ليزر
          : جاليوم ألمونيوم أرسينديك
                       فيلتر رقمي (A/D(
              .<br>: ٨ مرات أعلى من العينة
                             D/A محول
                             : ٢٤ بايت
                           سرعة المحور
    : ٥٠٠ — ٢٠٠ دورة في الدقيقة (CLV(
                         Wow & Flutter
                : أقل من حدود القياس
          استجابة التردد (± ١ ديسيبل)
              : ١٠ هرتز — ٢٠ كيلو هرتز
إجمالي الإنحراف الهرموني (١ كيلو هرتز)
                             \mathcal{L} \cdot \mathcal{L} \cdot \mathsf{A} :
الإشارة إلي نسبة الضوضاء (١ كيلو هرتز)
                        : ١٠٥ ديسيبل
                     المجال الديناميكي
                          : ٩٣ ديسيبل
                         فك شفرة 3MP
: مطابق مع MPEG-1/2 صوت طبقة-٣
                        فك شفرة WMA
    : متطابق مع وسط ويندوز الصوتي
                         فك شفرة AAC
               AAC-LC ".m4a" ملفات :
```
#### **(DPX-MP5110U) USB توصيل وسيلة**

معيار USB USB1.1/2.0 : الحد الأقصى للإمداد بالتيار : ٥٠٠ ميللي أمبير نظام الملفات FAT16/ 32 :

فك شفرة 3MP : مطابق مع MPEG-1/2 صوت طبقة-٣ فك شفرة WMA : متطابق مع وسط ويندوز الصوتي فك شفرة AAC AAC-LC ".m4a" ملفات :

#### **القسم الخاص بتشغيل الشريط (4110MP-DPX (**

```
سرعة الشريط
                    : ٤,٧٦ سم/ثانية
              Wow & Flutter (WRMS)
                            ٪ ٠٫١ :
          استجابة التردد (٧٠ ميو ثانية)
: ٤٠ هرتز — ٢٠ كيلو هرتز (± ٣ ديسيبل)
                               فصل
                       : ٣٥ ديسيبل
            الإشارة إلي نسبة الضوضاء
         دولبي NR قفل : ٥٠ ديسيبل
       دولبي NR B فتح : ٦٠ ديسيبل
```
#### **قسم الصوت**

أقصي قدرة خرج : ٥٠ عرض × ٤ قدرة سعة النطاق الكامل (عند أقل من ٪١ THD( : ٢٢ عرض × ٤ معاوقة السماعة : ٤ — ٨ أوميجا نشاط النغمة باص : ١٠٠ هرتز ± ٨ ديسيبل ميدل : ١ كيلو هرتز ± ٨ ديسيبل تريبل : ١٠ كيلو هرتز ± ٨ ديسيبل مستوي الخرج المسبق/تحميل (CD( : ٢٥٠٠ ميللي فولت١٠/ كيلو أوم معاوقة خرج مسبق : ≤ ٦٠٠ أوميجا

#### **ادخال مساعد**

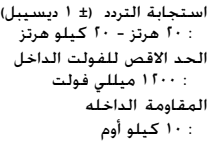

#### **عام**

فولت التشغيل (١١ — ١٦ فولت مسموح به) : ١٤٫٤ فولت الاستهلاك الحالي : ١٠ أمبير حجم التركيب (عرض × طول × ارتفاع) : ١٨٢ × ٥٣ × ١٥٥ مليمتر وزن (DPX-MP5110U) كجم ١٫٦٠ : (DPX-MP4110) كجم ١٫٩٥ : (DPX-MP3110) كجم ١٫٥٥ :

تعويض عن النغمة المنخفضة و المرتفعة أثناء انخفاض الصوت.

Download from Www.Somanuals.com. All Manuals Search And Download.

Free Manuals Download Website [http://myh66.com](http://myh66.com/) [http://usermanuals.us](http://usermanuals.us/) [http://www.somanuals.com](http://www.somanuals.com/) [http://www.4manuals.cc](http://www.4manuals.cc/) [http://www.manual-lib.com](http://www.manual-lib.com/) [http://www.404manual.com](http://www.404manual.com/) [http://www.luxmanual.com](http://www.luxmanual.com/) [http://aubethermostatmanual.com](http://aubethermostatmanual.com/) Golf course search by state [http://golfingnear.com](http://www.golfingnear.com/)

Email search by domain

[http://emailbydomain.com](http://emailbydomain.com/) Auto manuals search

[http://auto.somanuals.com](http://auto.somanuals.com/) TV manuals search

[http://tv.somanuals.com](http://tv.somanuals.com/)